1. From the county website, click on "Links", then "County Email Access", you will see this box pop up.

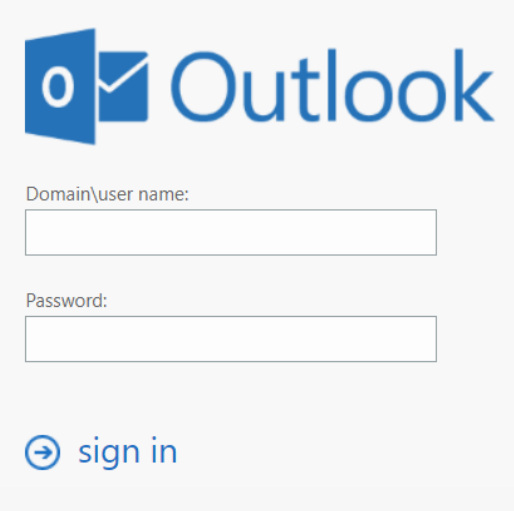

2. For User Name type: guadalupe\john.doe (your username) For Password type: your password at work

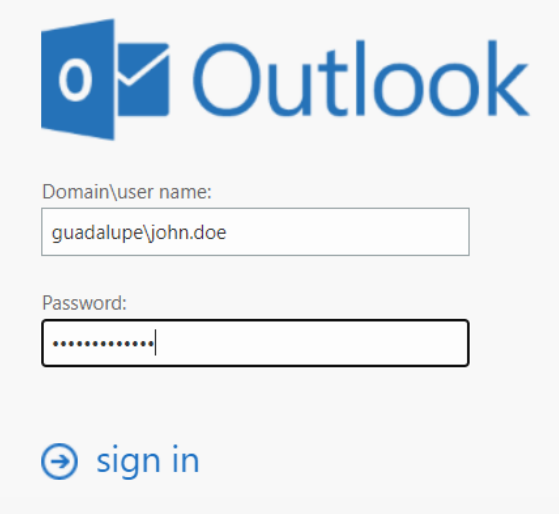

Once you click okay, it should take you to your email. If for some reason you have a third box under password, use this information:

For the Username: your username at work (john.doe) For the Password: your work logon password For the Domain: guadalupe